# **POST & DHL GESCHÄFTSKUNDENPORTAL AUFTRAGSMANAGEMENT BRIEF (AM.GK-P)**

SONDERFUNKTIONEN-TEILEN/SPLITTEN/ZUSAMMENFÜHREN STAND: JUNI 2024

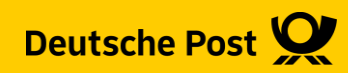

### **Allgemeine Infos**

Bei Aufträgen zu Dialogpost und Postwurfspezial, die als Gesamteinlieferung geplant waren, ist es in gewissen Fällen notwendig, diese in Teilen über mehrere Tage einzuliefern. Dazu kann im AM-GKP die Funktion "Teilen" genutzt werden.

Für Dialogpost können Aufträge, die z.B. nicht von einem Dienstleister allein bearbeitet werden können, auf weitere Dienstleister gesplittet (Jobsplitting)werden. Dies wird auch über die Funktion "Teilen" getätigt mit der zusätzlichen Angabe des weiteren Dienstleisters.

Sollte sich an der Palettenaufteilung für die gebildeten Teileinlieferungen, bzw. Jobs nochmals Änderungen ergeben, können Sie diese über die neue Funktion " Paletten verschieben" vornehmen.

Jobs können falls dies notwendig ist auch noch geteilt werden. Umgekehrt funktioniert dies nicht.

Die Funktion "zusammenführen" dient dazu, einzeloptimierte Dialogpostaufträge zu einem Vario Plus zusammenzuführen.

Zu allen Funktionen ist es notwendig, dass die Ursprungsaufträge einen Versandplan und eine Palettensektion enthalten.

Um diese Funktionen nutzen zu können ist eine besondere Berechtigung für das AM-GKP notwendig. Diese können Sie über den IT Customer Support Post (IT-CSP) beantragen. Die Kontaktdaten finden Sie auf der letzten Seite.

### **Vorgaben**

#### **Sortierung**

- Einlieferung in abgeschlossenen auf- oder absteigenden Leitregions-/Leitzonenblöcken (z. B. Leitzone 0 am ersten Tag, Leitzone 1 am zweiten Tag)
- Keine Postleitzahl-Überschneidungen bei den Teileinlieferungen
- Keine Einlieferung von Deutschlandpaletten

#### **Zeit- und Mengenlimit**

- Teileinlieferungen müssen innerhalb von 30 Tagen erfolgen.
- Maximal 10 Teileinlieferungen pro Aktion sind möglich.

#### **Mindestmenge pro Teileinlieferung**

- DIALOGPOST: 5.000 Sendungen
- POSTWURFSPEZIAL: 20.000 Sendungen
- Jede Teileinlieferung wird am Einlieferungstag gebucht und abgerechnet.

#### **Weitere Vorgaben**

- Die letzte Teileinlieferung muss als Schlusseinlieferung ("S") in AM und auf der Einlieferungsliste angegeben werden.
- Zu jeder Teileinlieferung und jeder Einzeleinlieferung wird eine vollständig ausgefüllte Einlieferungsliste DIALOGPOST bzw. POSTWURFSPEZIAL benötigt.
- Teileinlieferungen sind nur bei Großannahmestellen der Briefzentren möglich.
- Jede Teileinlieferung eines Auftrags muss bei derselben Großannahmestelle erfolgen.
- Ein Belegstück muss nur bei der ersten Teileinlieferung vorgelegt werden.

### **1. Auftragsmanagement aufrufen**

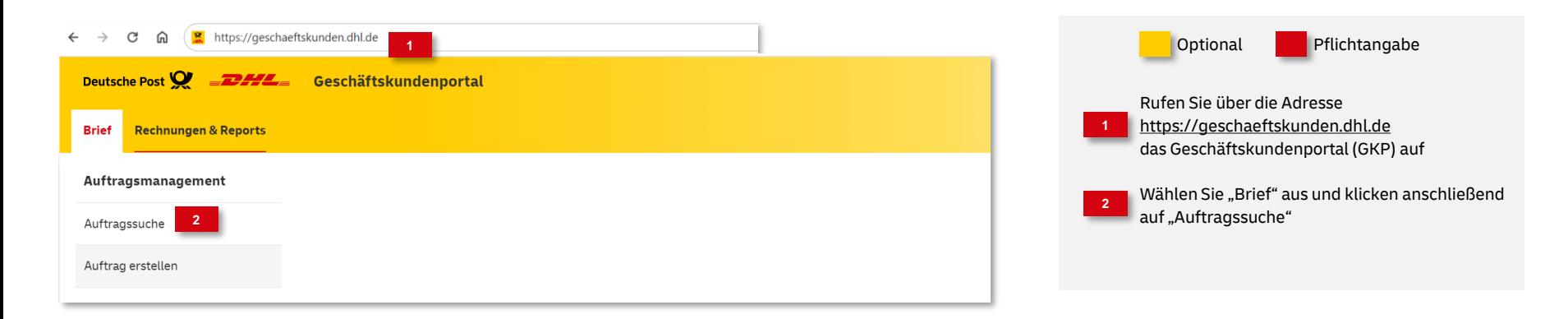

### **2. Auftrag suchen**

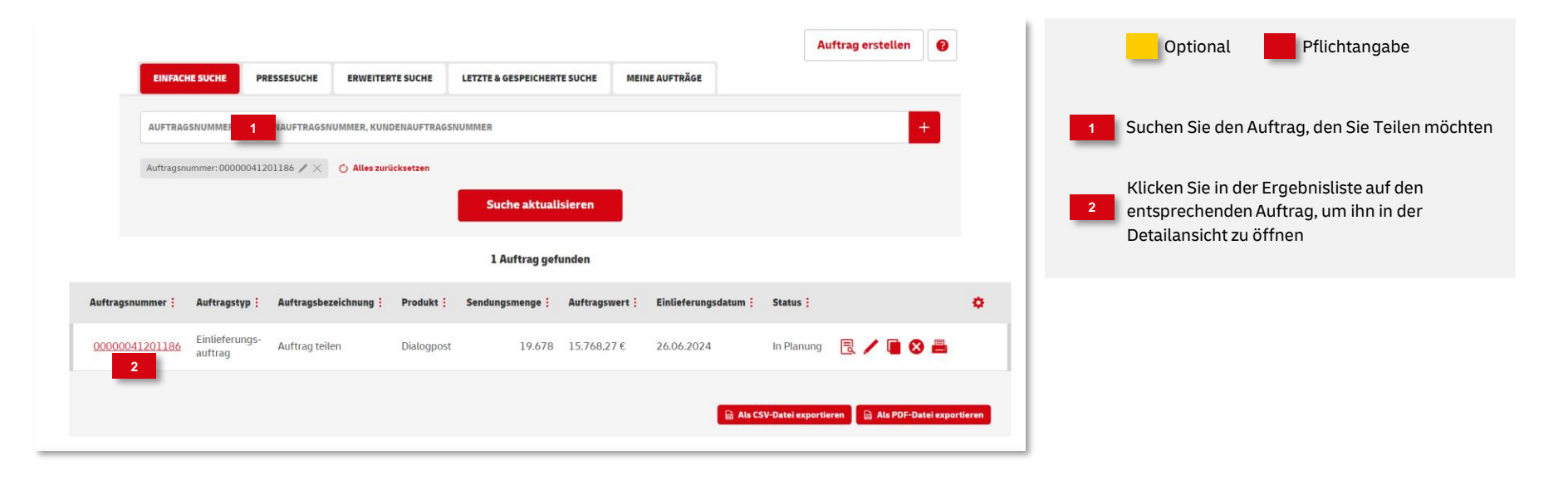

### **3. Auftrag anzeigen**

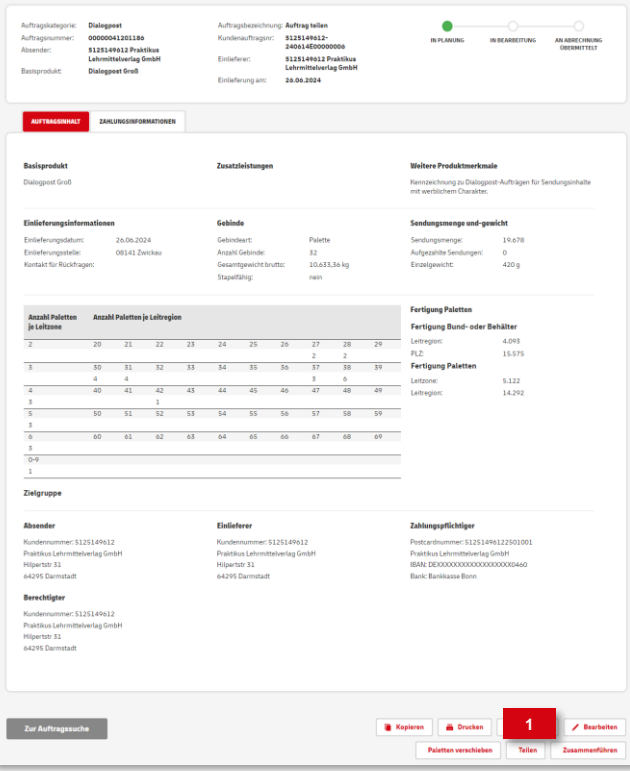

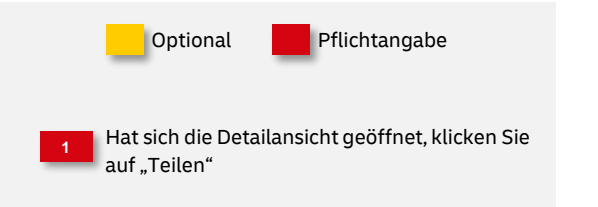

### **4. Teileinlieferungen bilden**

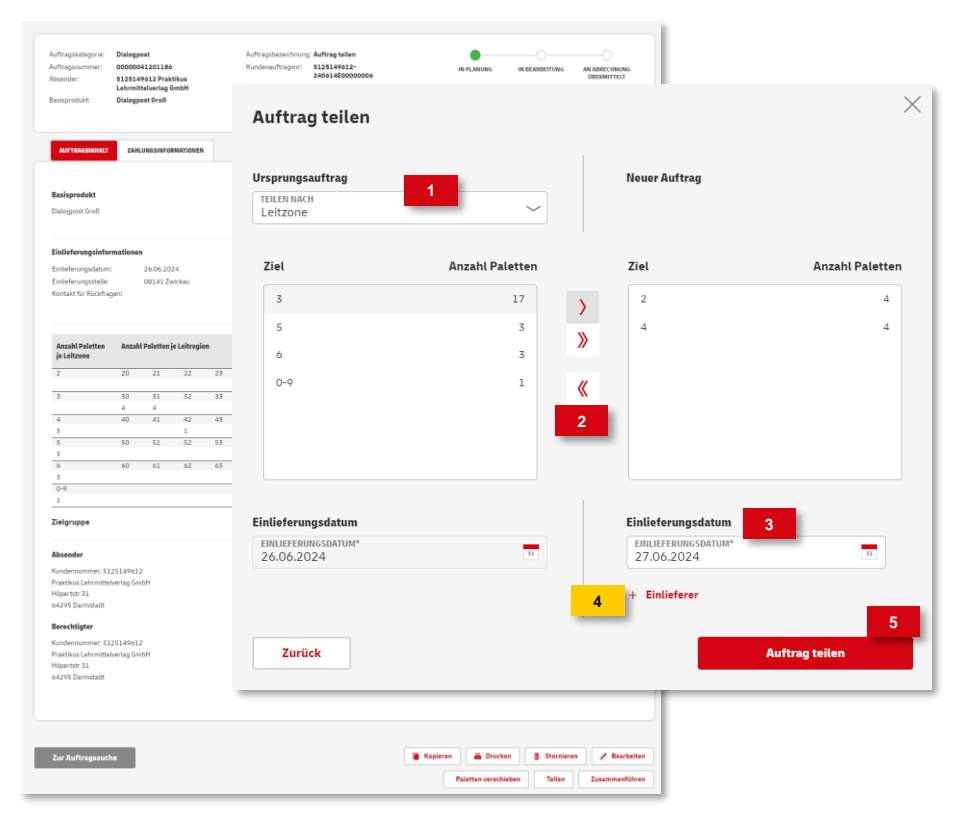

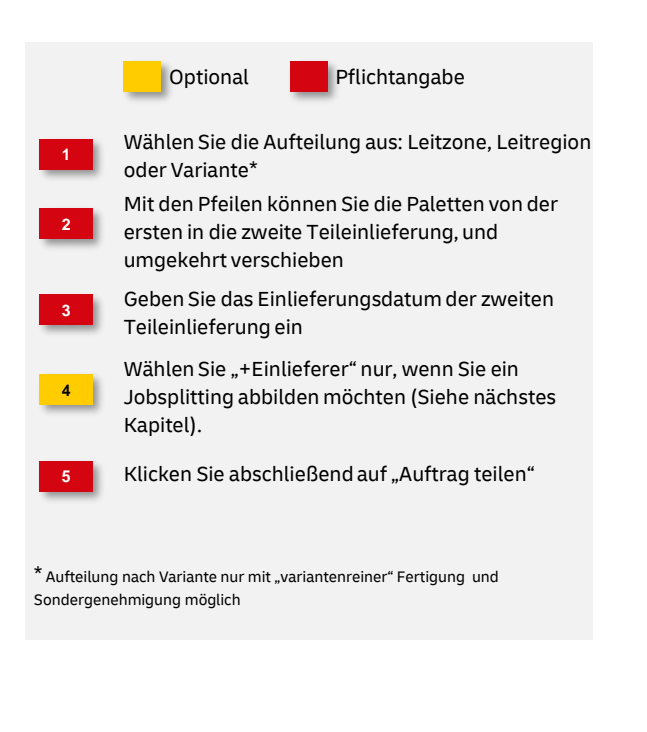

### **5. Eingabe abschließen**

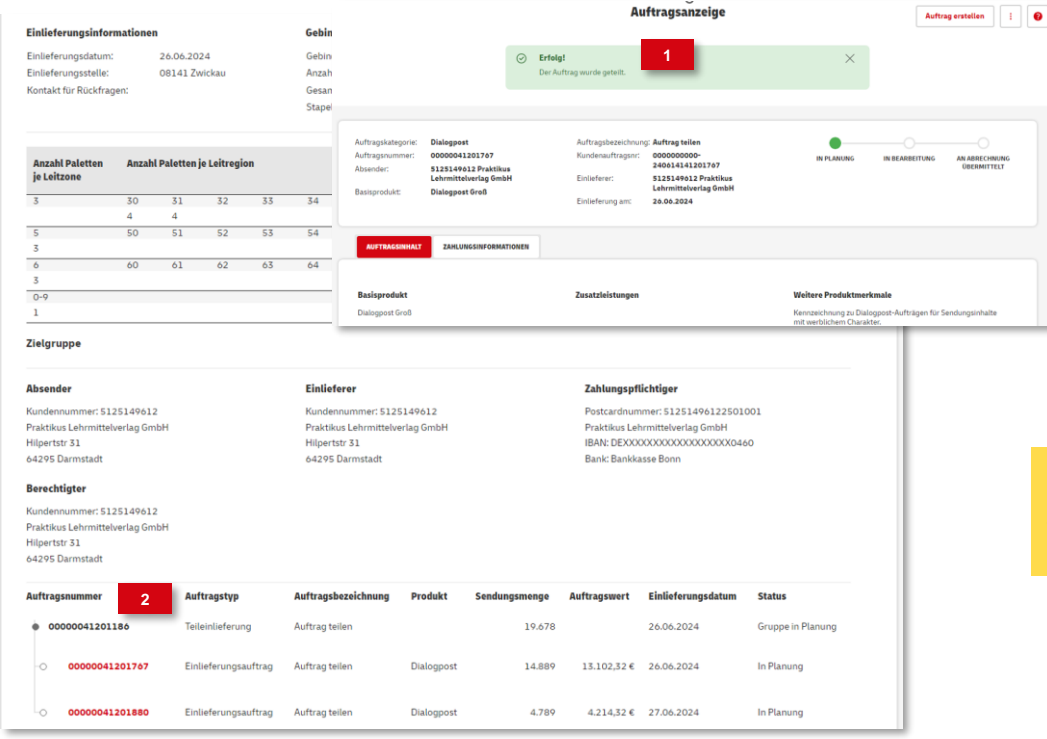

Wurde die Teilung erfolgreich abgeschlossen, bekommen Sie eine entsprechende Meldung Im unteren Bereich bekommen Sie die erfolgte Aufteilung dargestellt, und könne sich durch Klick auf die Auftragsnummer die jeweiligen Details anzeigen lassen Optional **Pflichtangabe** 

#### **Hinweis**

**1**

**2**

Markieren Sie bitte die Einlieferungsliste der letzten Teileinlieferung, handschriftlich mit dem Vermerk "Schlusseinlieferung"

### **6. Einlieferungsunterlagen drucken**

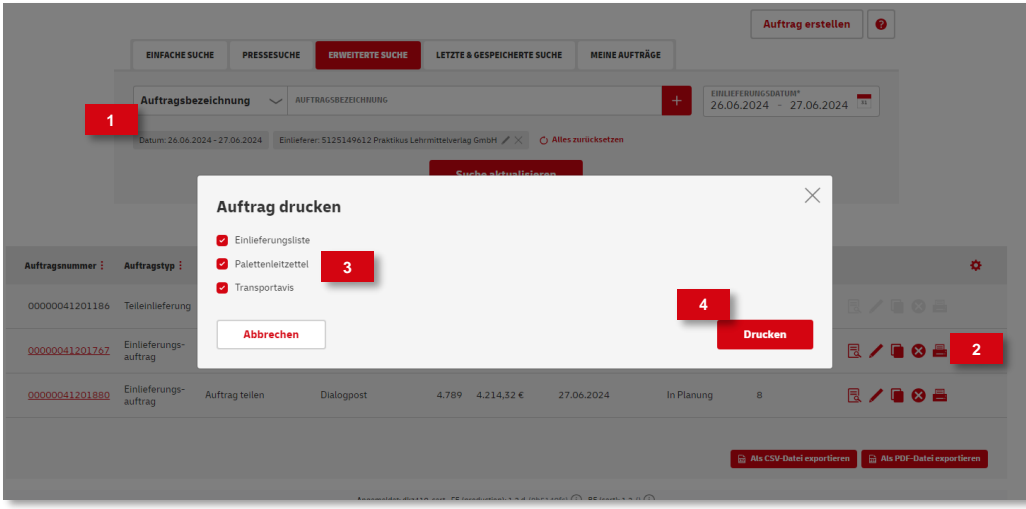

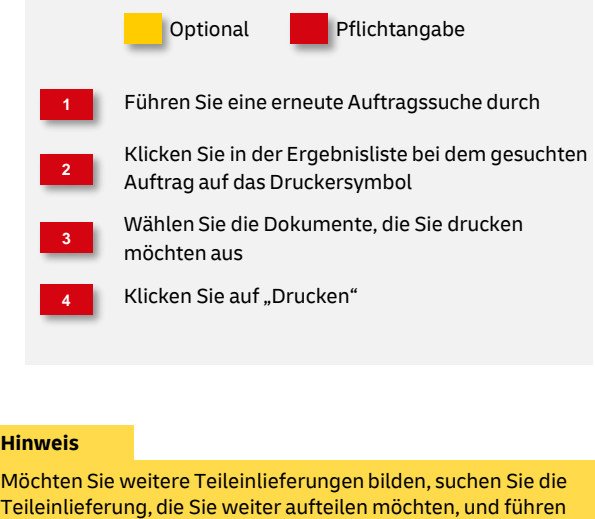

**Hinweis**

Sie die Schritte erneut durch.

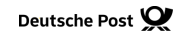

## **Jobsplitting**

### **Vorgaben**

#### **Sortierung**

- Einlieferung in abgeschlossenen auf- oder absteigenden Leitregions-/Leitzonenblöcken (z. B. Leitzone 0 am ersten Tag, Leitzone 1 am zweiten Tag)
- Keine Postleitzahl-Überschneidungen bei den Jobs
- Keine Einlieferung von Deutschlandpaletten

#### **Zeit- und Mengenlimit**

▪ Die Jobs sind grundsätzlich am gleichen Tag einzuliefern. Falls dies nicht möglich ist, wird eine Sondergenehmigung benötigt.

#### **Mindestmenge pro Job**

▪ DIALOGPOST: 5.000 Sendungen

#### **Weitere Vorgaben**

- Sondergenehmigung notwendig
- Die Einlieferungslisten müssen gut sichtbar mit dem Vermerk "Jobsplitting" gekennzeichnet werden.

## **Jobsplitting**

### **1. Jobs bilden**

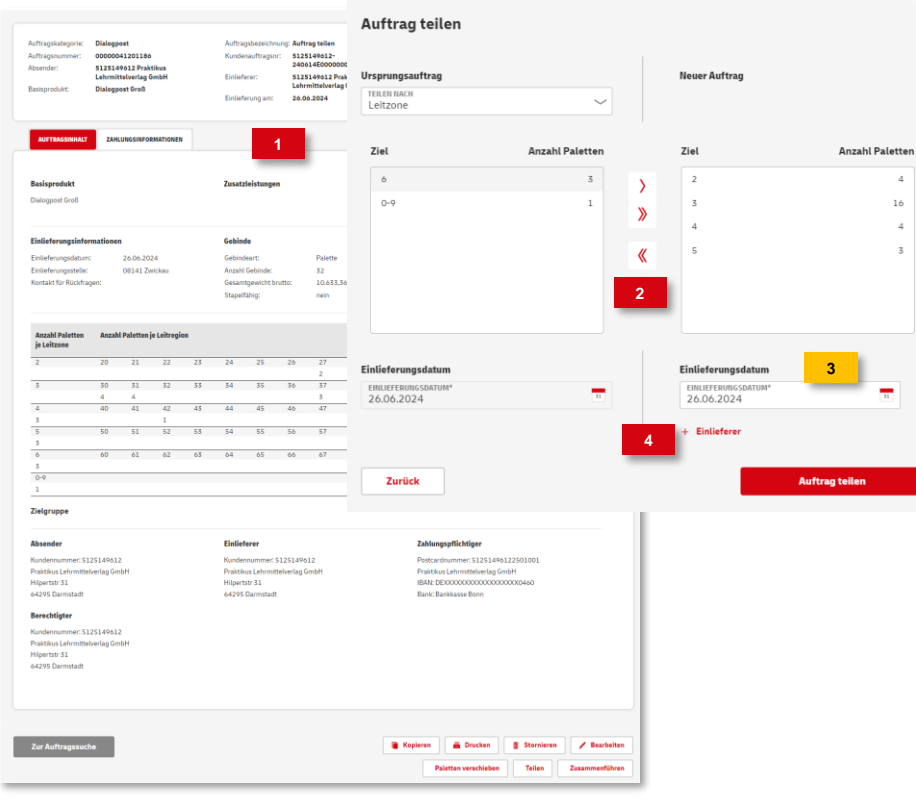

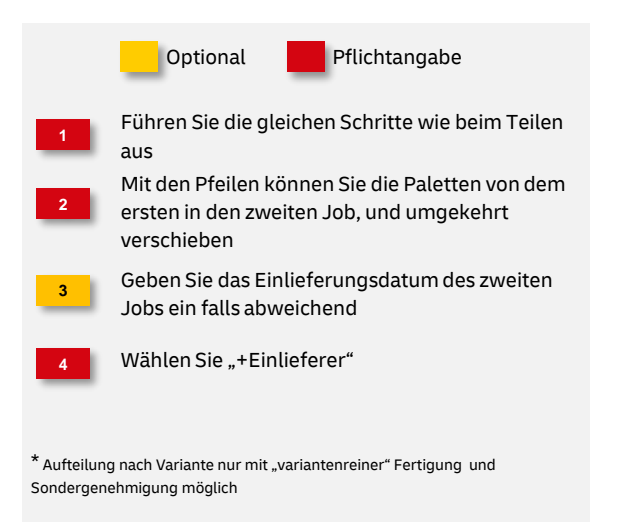

 $\times$ 

Deutsche Post DHL Group | Sonderfunktionen im AM.GK-P | Bonn, Juni 2024 11

## **Jobsplitting**

### **1. Jobs bilden**

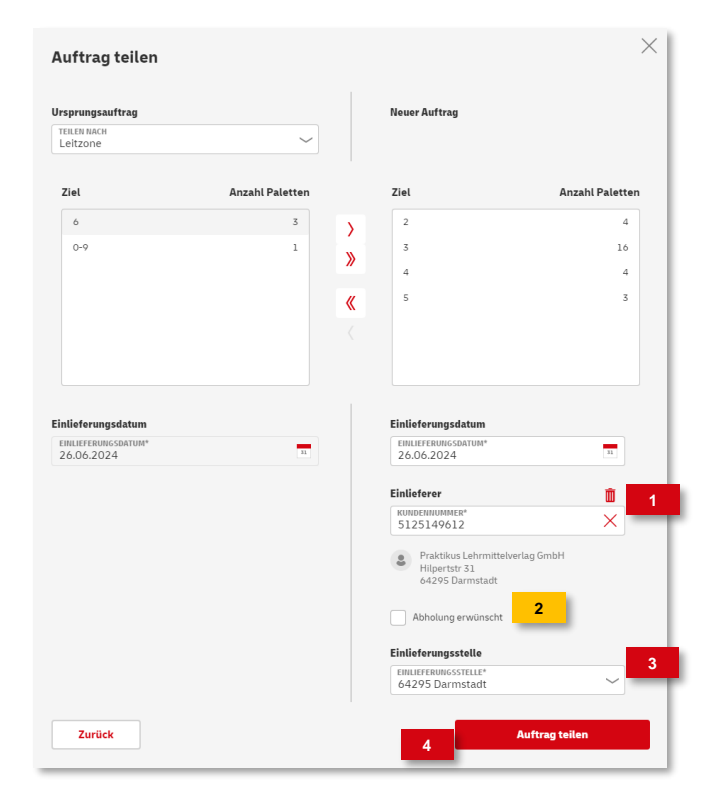

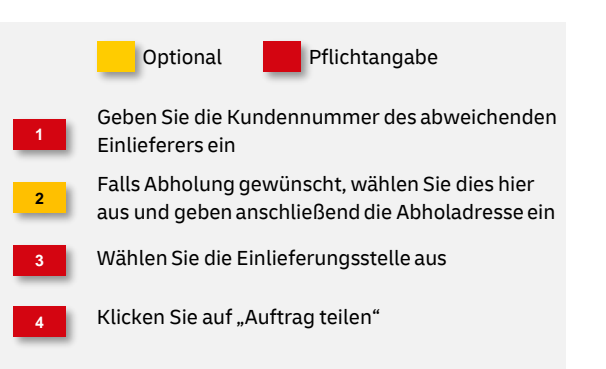

## **Paletten verschieben**

### **1. Auftrag suchen**

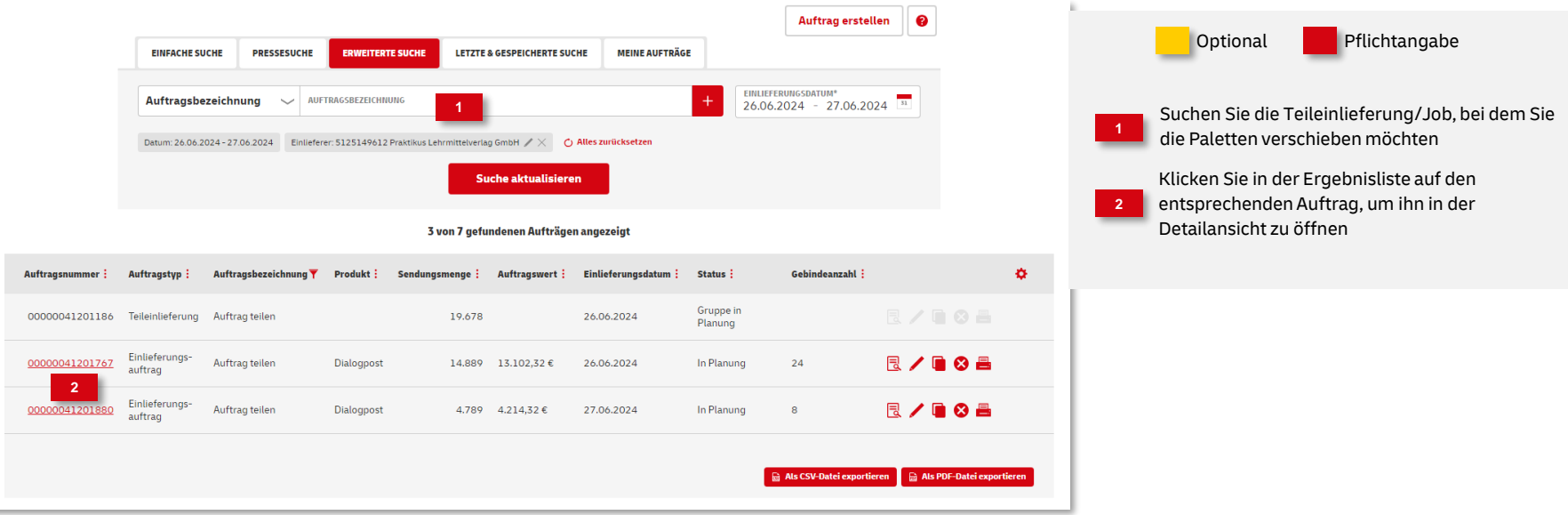

## **Paletten verschieben**

### **2. Paletten verschieben**

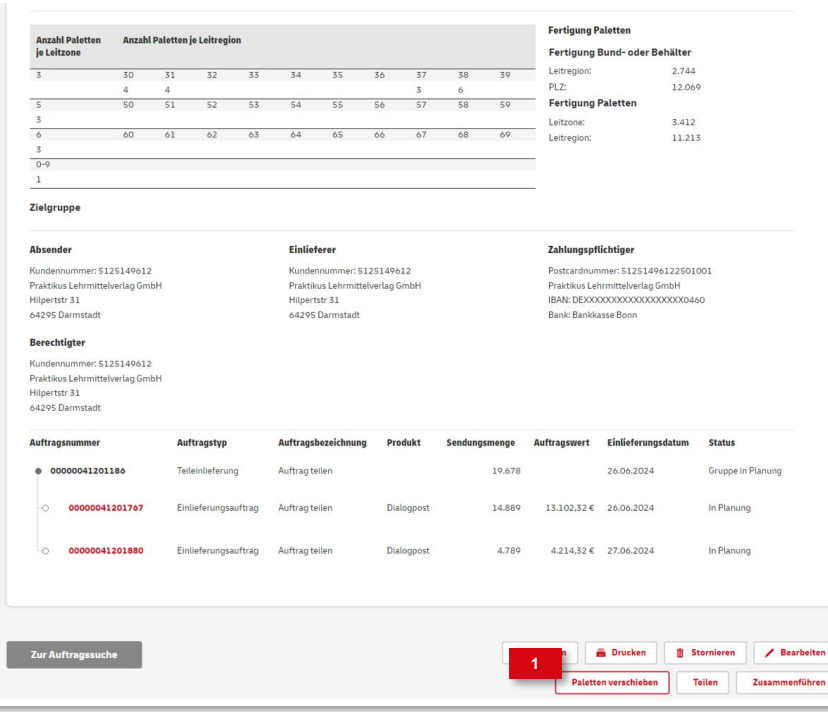

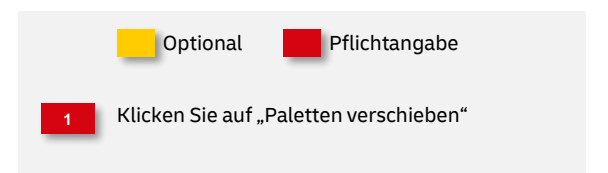

## **Aufträge zusammenführen**

### **Vorgaben**

- Nur für Dialogpost möglich
- Sondergenehmigung für "Vario Plus" erforderlich
- Aufträge, die zusammengeführt werden sollen, müssen in folgenden Kriterien übereinstimmen…
	- Absender
	- Einlieferer
	- Produkt / Format
	- Freimachungsart
	- Zahlungspflichtiger
	- Einlieferungsdatum
- Die an den "Masterauftrag" angehängten "Einzelaufträge" werden nach dem Zusammenführen automatisch vom AM-System mit dem Status: Storniert (Zusammengeführt) versehen, so dass eine Doppelberechnung ausgeschlossen werden kann.
- Durch das Zusammenführen werden alle relevanten Mengen und Werte wie z.B. Gesamtstückzahl und Sortiermengen oder Anzahl und Ziele der Paletten, aus den "hinzugefügten" Aufträgen, dem Master-Auftrag zugerechnet.
- Der neu entstandene "Masterauftrag" kann nun wie jeder andere Auftrag über den "Bearbeitungsmodus" (Symbol: Stift mit Block) bei Bedarf geändert, geteilt oder auch gesplittet werden.

### 1. "Masterauftrag" suchen

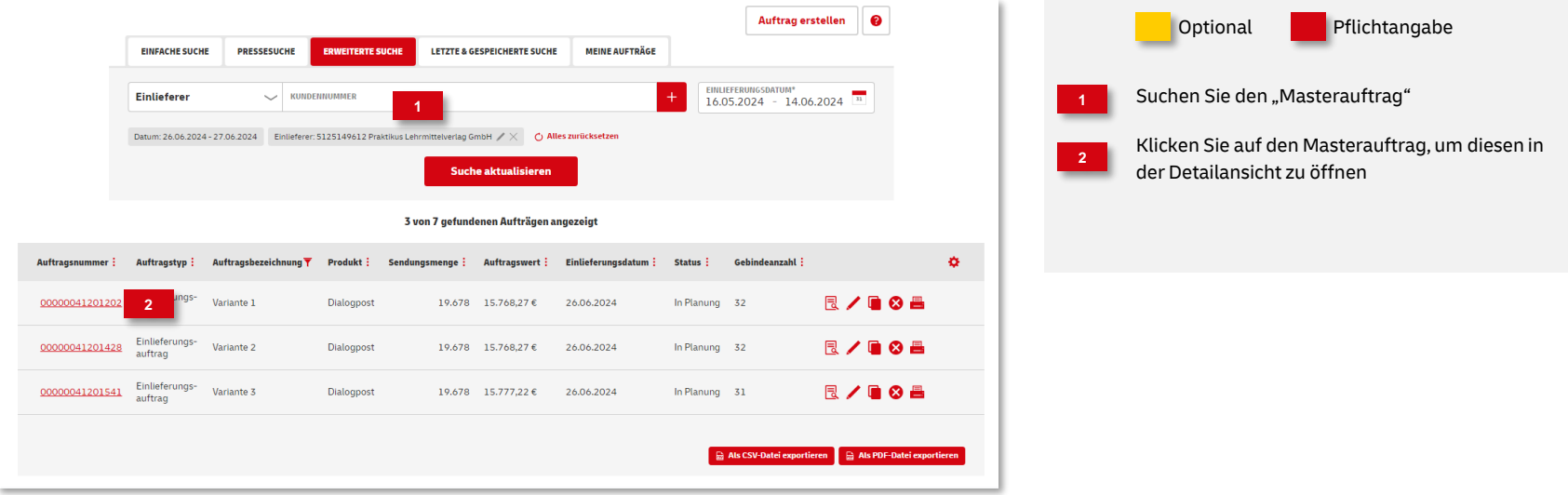

### **2. Aufträge zusammenführen**

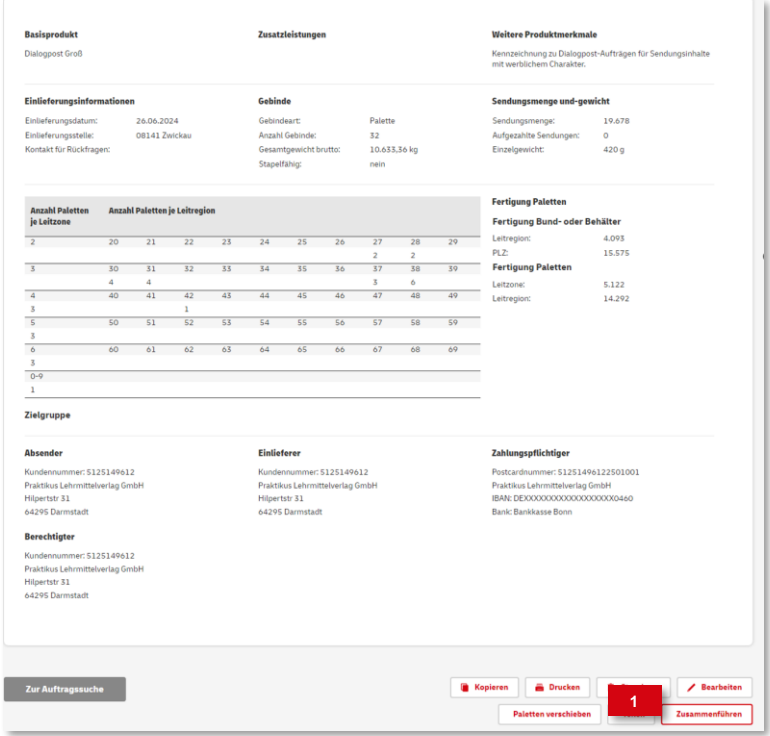

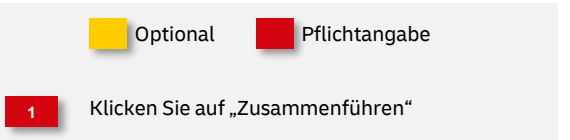

### **3. Variantenaufträge suchen**

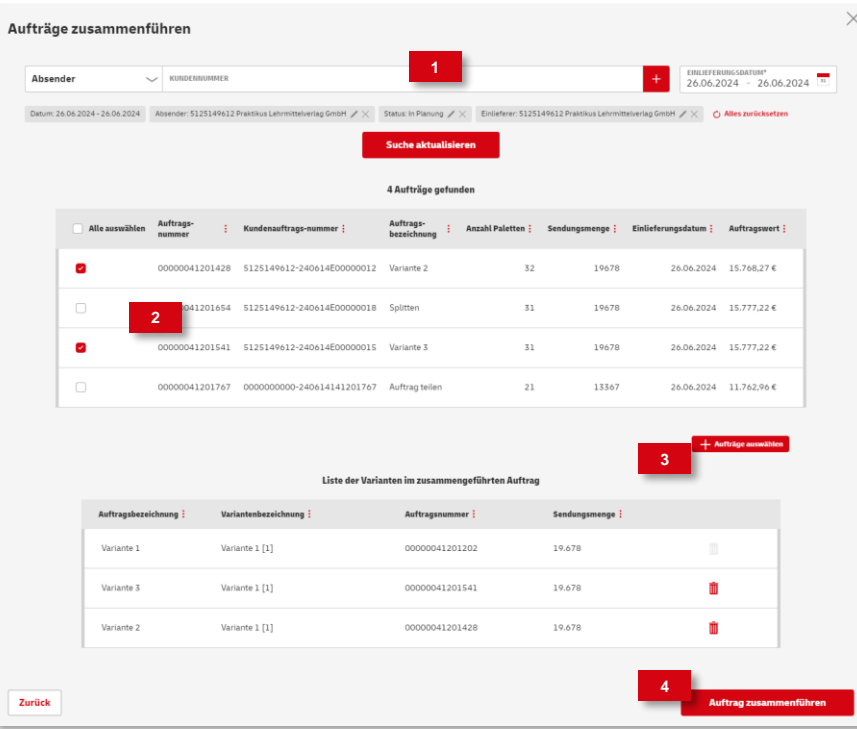

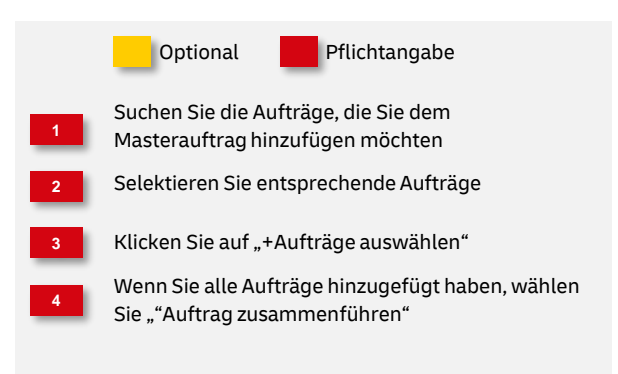

### **4. Auftrag speichern**

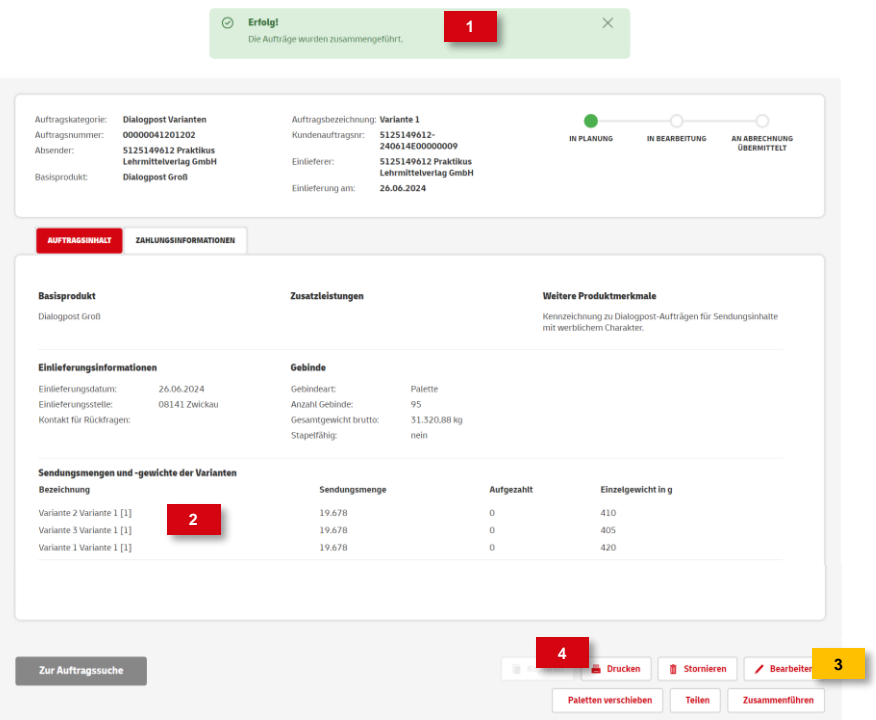

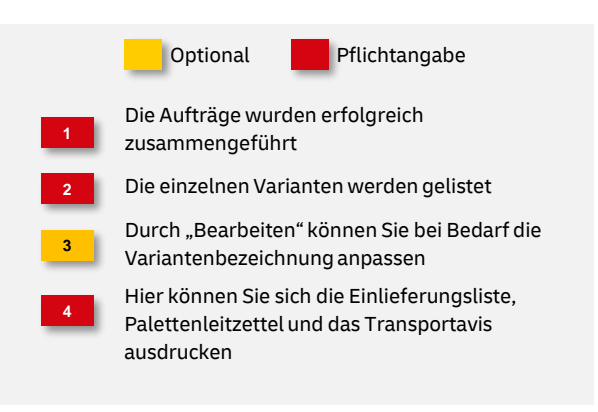

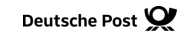

### **Hinweise und Kontakt**

- Vertiefende Informationen zur Nutzung des AM Systems finden Sie unter: [www.deutschepost.de/am](https://www.deutschepost.de/am)
- Informationen für Softwareentwickler finden Sie in unserem Post & DHL API Developer Portal: [developer.dhl.com/api-reference/auftragsmanagement-am](https://developer.dhl.com/api-reference/auftragsmanagement-am)

#### **Kundenintegrationsservices / Customer Integration Services (CIS)**

Telefon: +49 (0) 228 182-23500 E-Mail: [IT-CSP@deutschepost.de](mailto:IT-CSP@deutschepost.de) Geschäftszeiten: Mo – Fr: 8.00 bis 16.00 Uhr